## **HANOVER SCHOOL DIVISION – PARENT PORTAL**

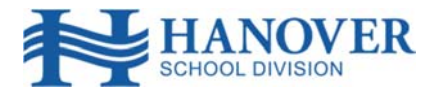

## **Welcome to the Hanover School Division Parent Portal**

The HSD Parent Portal provides parents and guardians access to a secure and private web portal where they have the ability to view information regarding their child.

To access your child's information, you will need to create a Parent Access Account. In order to create the account, you must have a unique Access ID for each student you wish to add to your account. This information is provided to you by your child's school. If you did not receive the information, please contact the school office.

You can attach all your children to your account so that you only need 1 login for all of them.

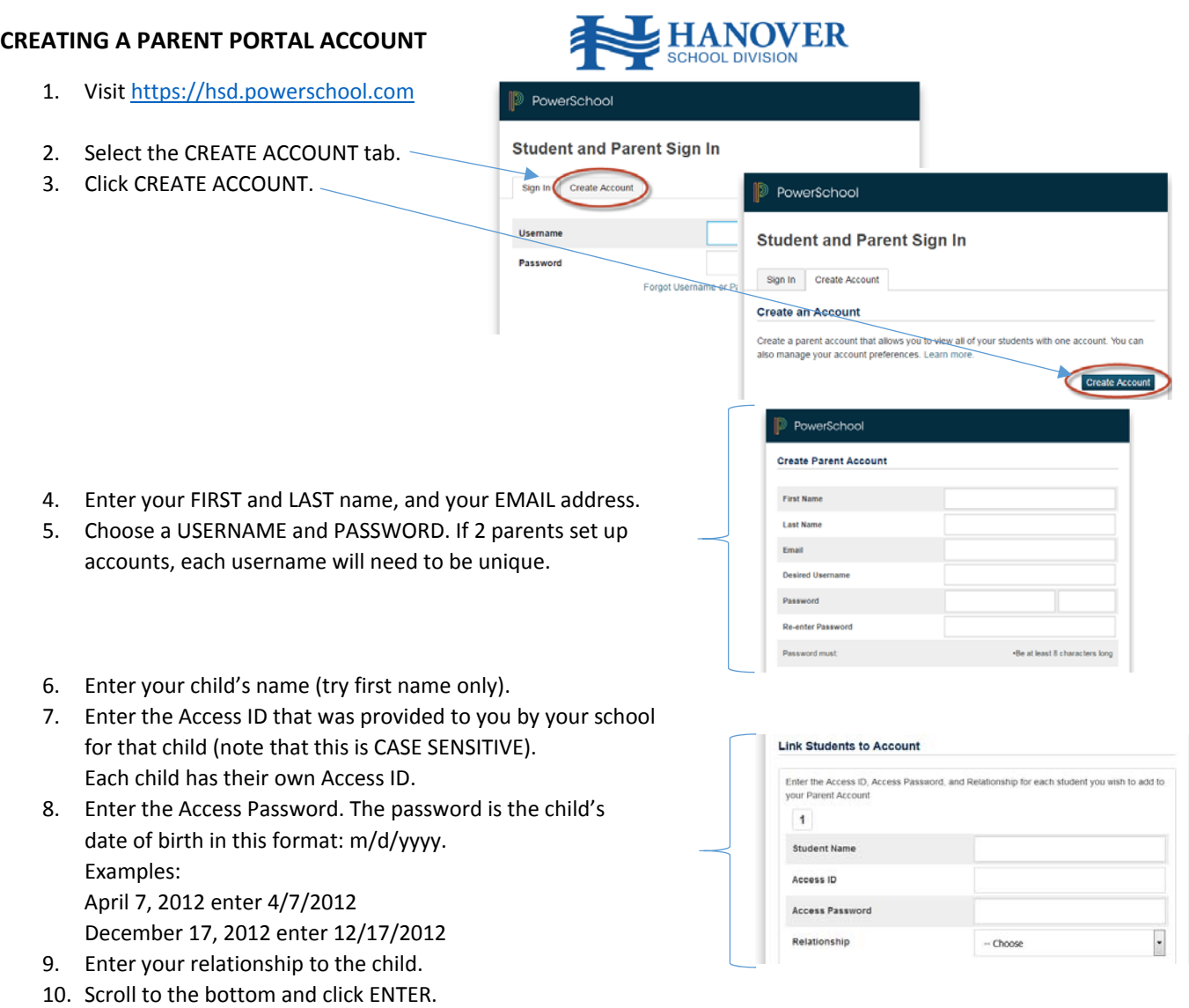

- 11. We recommend that you initially create your account for 1 child only and then add other children using the Account Preferences option once you have logged in for the first time.
- 12. Scroll to the bottom of the page and click enter.
- 13. If successful, you will see a message prompting you to login. If there is an error, you will see a message indicating which information needs to be changed.
- 14. If you forget your user name or password, click the **FORGOT USERNAME OR PASSWORD** link. You should receive an email to help you get logged in.

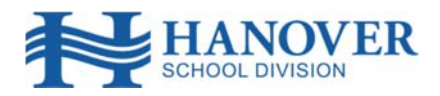

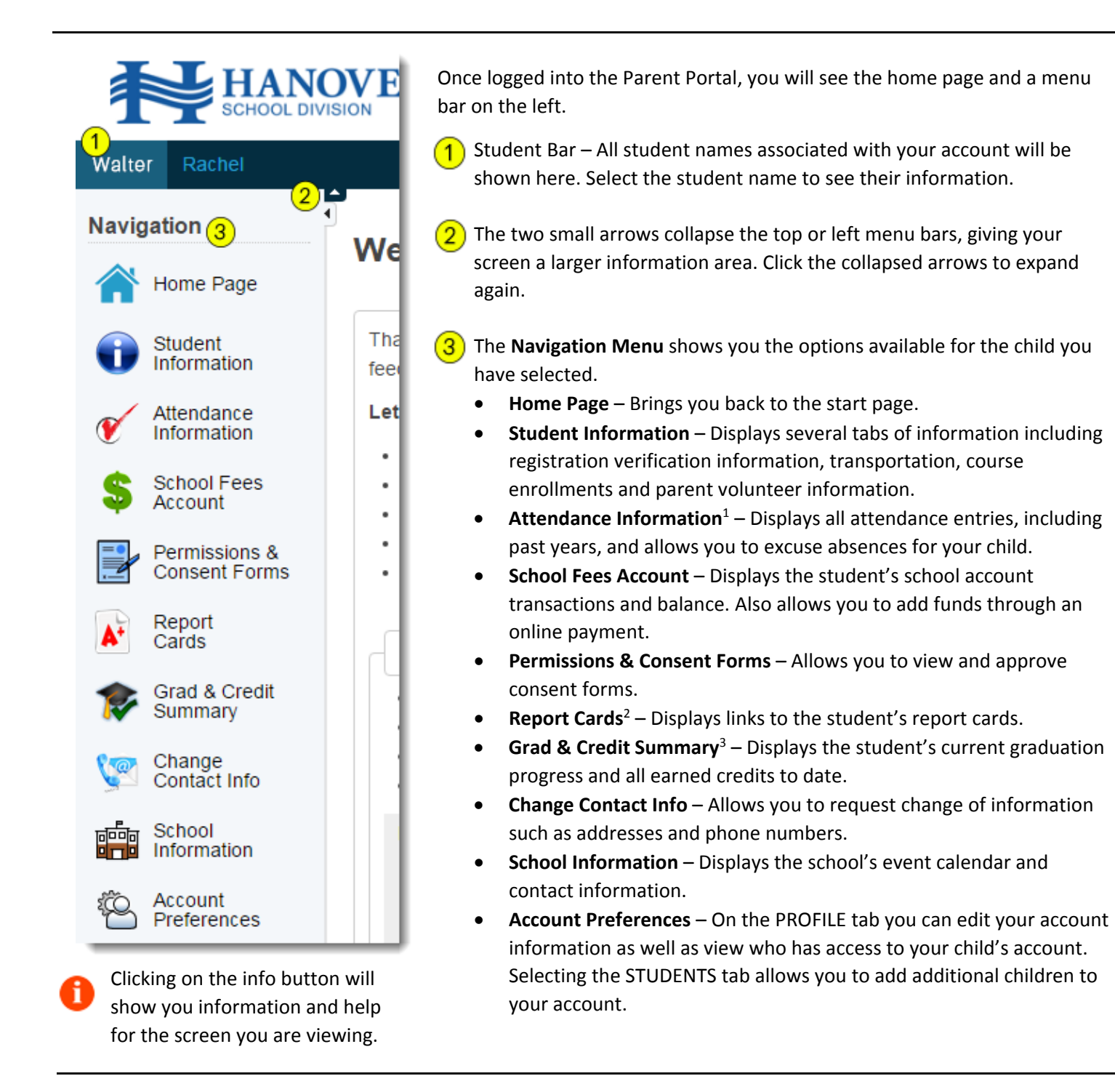

Attendance history goes back to 2012‐2013.

- 1. Report Card history goes back to June 2016.
- 2. Grad and Credit Summary is for reference only. Be sure to consult with your child's school if you have any questions or concerns.